#### 99-353 SolidWorks and Laser Cutting

#### Laser Cutter Intro

Susan Finger Dave Touretzky Carnegie Mellon University

1

### **How a laser cutter works (1)**

- • A laser produces a small, focused beam of energy
- Material struck by a laser beam absorbs the energy; the amount of energy absorbed depends on the properties of the material and of the laser beam.
- •The properties of a CO<sub>2</sub> laser, like the IDeATe laser cutter, are well matched to the material properties of plastic and wood.
- • A piece of material (usually wood or plastic) is placed on the horizontal bed

### **How a laser cutter works (2)**

- The laser beam is directed at the material by a sequence of mirrors
- The mirrors are driven by computer-controlled motors so that the laser beam can move in the x, y (along the plane of the bed) or z (vertical) direction. The speed of the laser beam is also computer controlled.
- The speed and power of the laser can be varied so that the laser either cuts through or only etches the material
- The depth of the cut is controlled by the color of the lines in the dxf file.

## **How a laser cutter works (3)**

- Pointing laser (red, low power)
- Cutting laser (invisible, high power, dangerous!)
- Coolant chiller (stay below 32°F)
- Compressed air to clear debris
- $\bm{\cdot}$  Exhaust system with filtration
- Settings based on type of material:
	- –Power level (never go above 85%)
	- –- Cutting speed (slower speed cuts deeper)  $4\overline{4}$

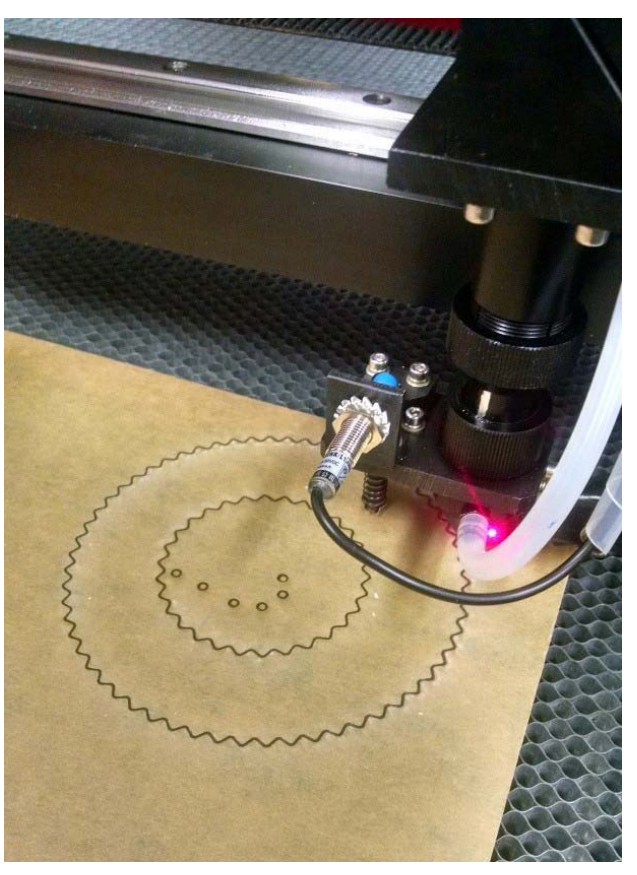

### Rabbit Laser RL-80-1290

- 80 watt CO<sub>2</sub> laser
- 1200x900 mm bed
- Exhaust filter
- . Chiller

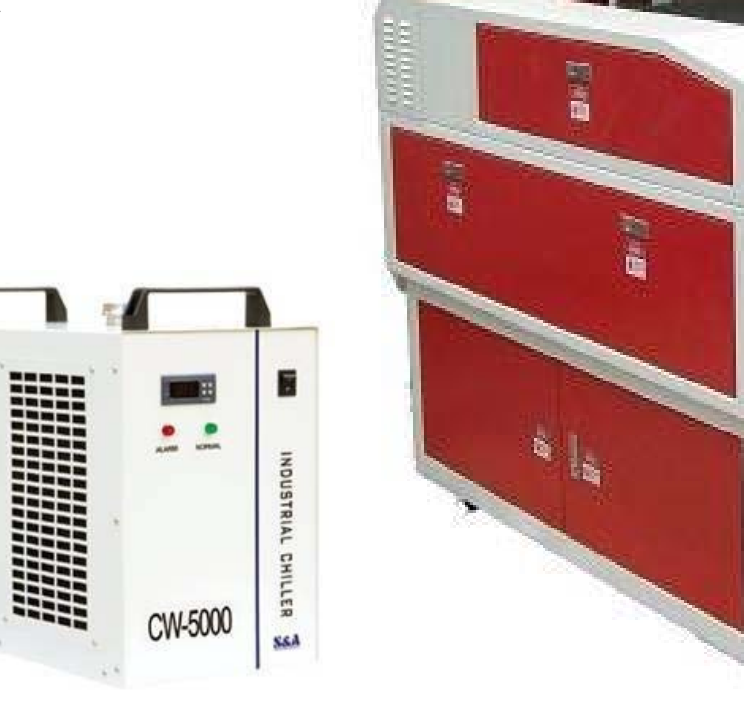

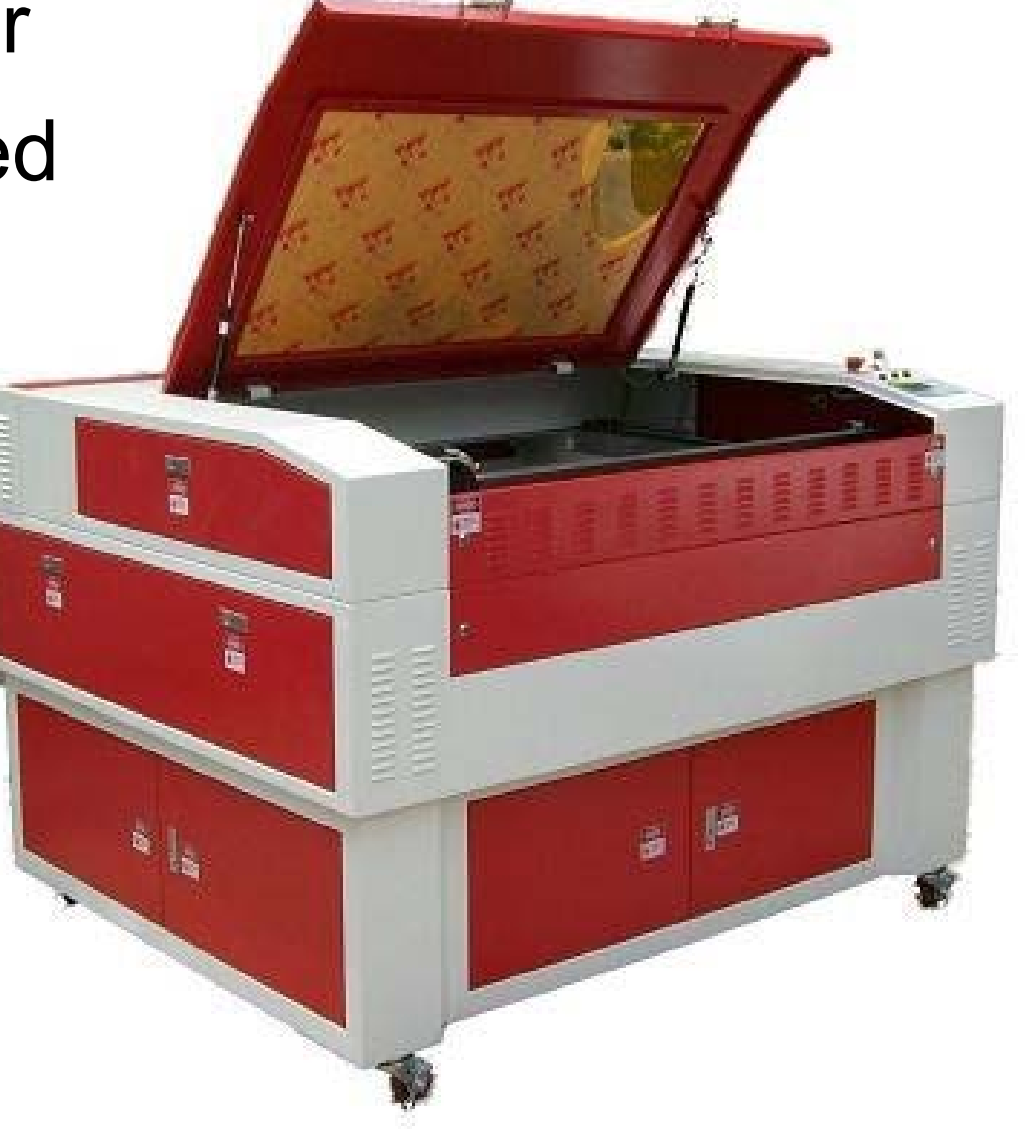

### Operating the Laser

●

- Full instructions are available in a binder in the laser cutter room
- Posters on the wall have a short version with the operating instructions

### RL-80-1290 Control Panel

Emergency Stop (E-Stop) Button

- $\cdot$  Leave the E-Stop on.
- $\cdot$  Leave the key turned on.
- $\cdot$  Use the three small buttons to turn the lighting, laser tube, and blower on or off.

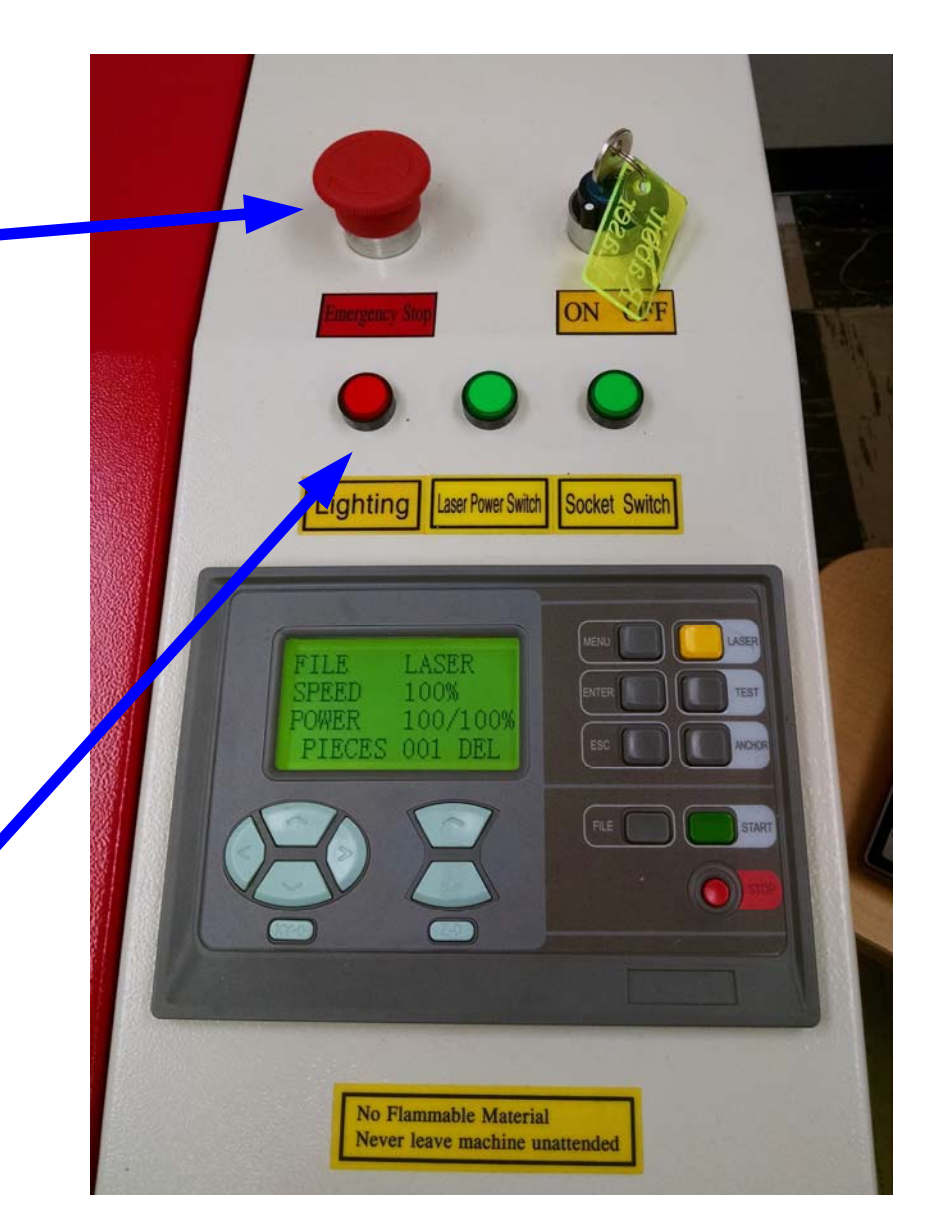

### RL-80-1290 Control Panel

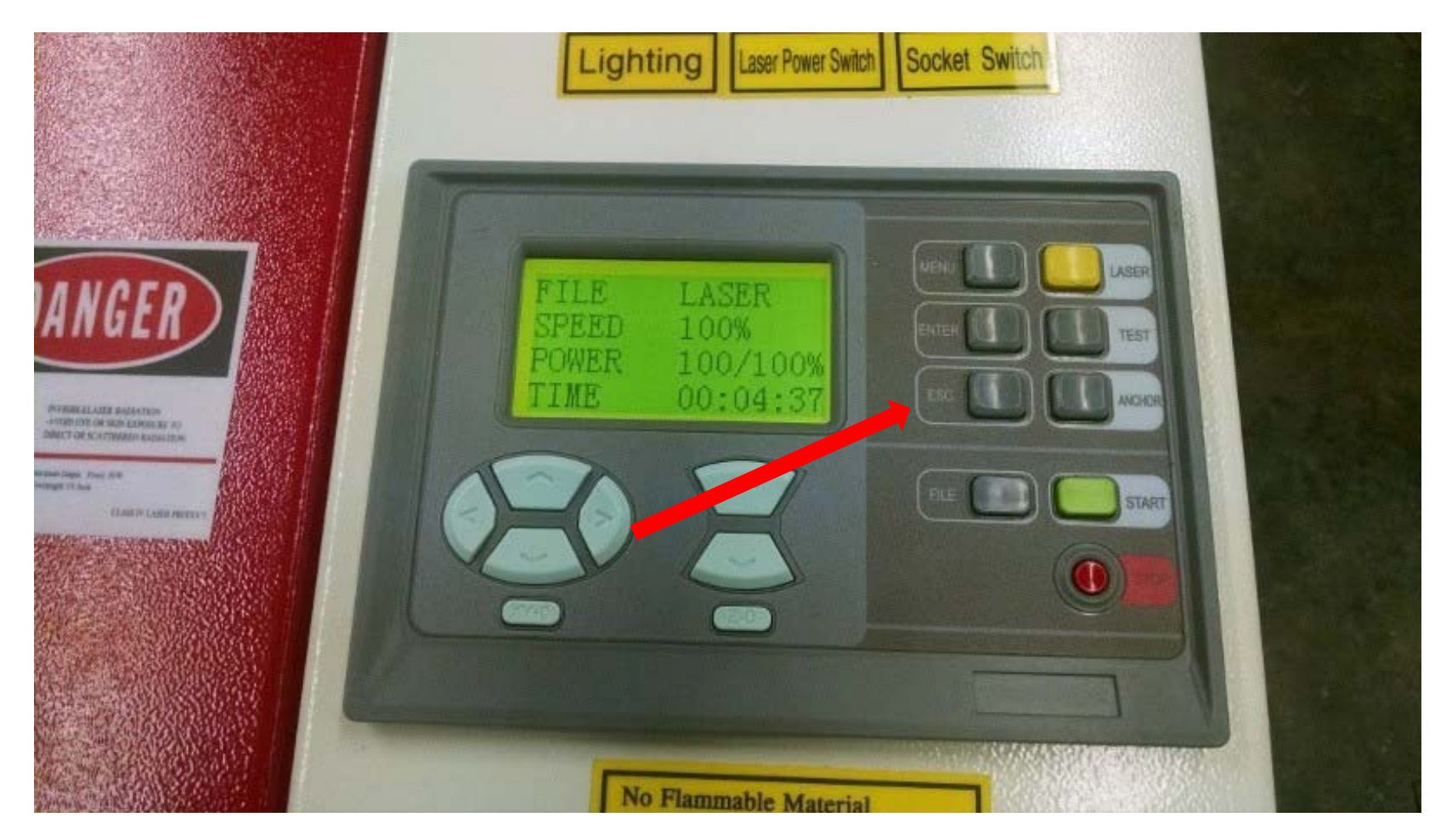

The laser cutter control panel has two modes. Press the Escape button on the control panel (not the computer keyboard) to switch modes.

### Preparing Material to Cut

- Remove paper backing if necessary.
- Lower the bed.
- Place material on the bed and position the cutting head over the material.
- Press the Z-0 (Z-home) button to set the bed height to focus the laser.

# Laser Client Program (1/3)

- Start the client program on the computer next to the laser.
- Select File→Import (not File→Open) and import your DXF file.
- Select Tools→Unite Lines and accept the default tolerance of 0.01.
- Press Escape to deselect everything.

#### Lasercut53 Client Program

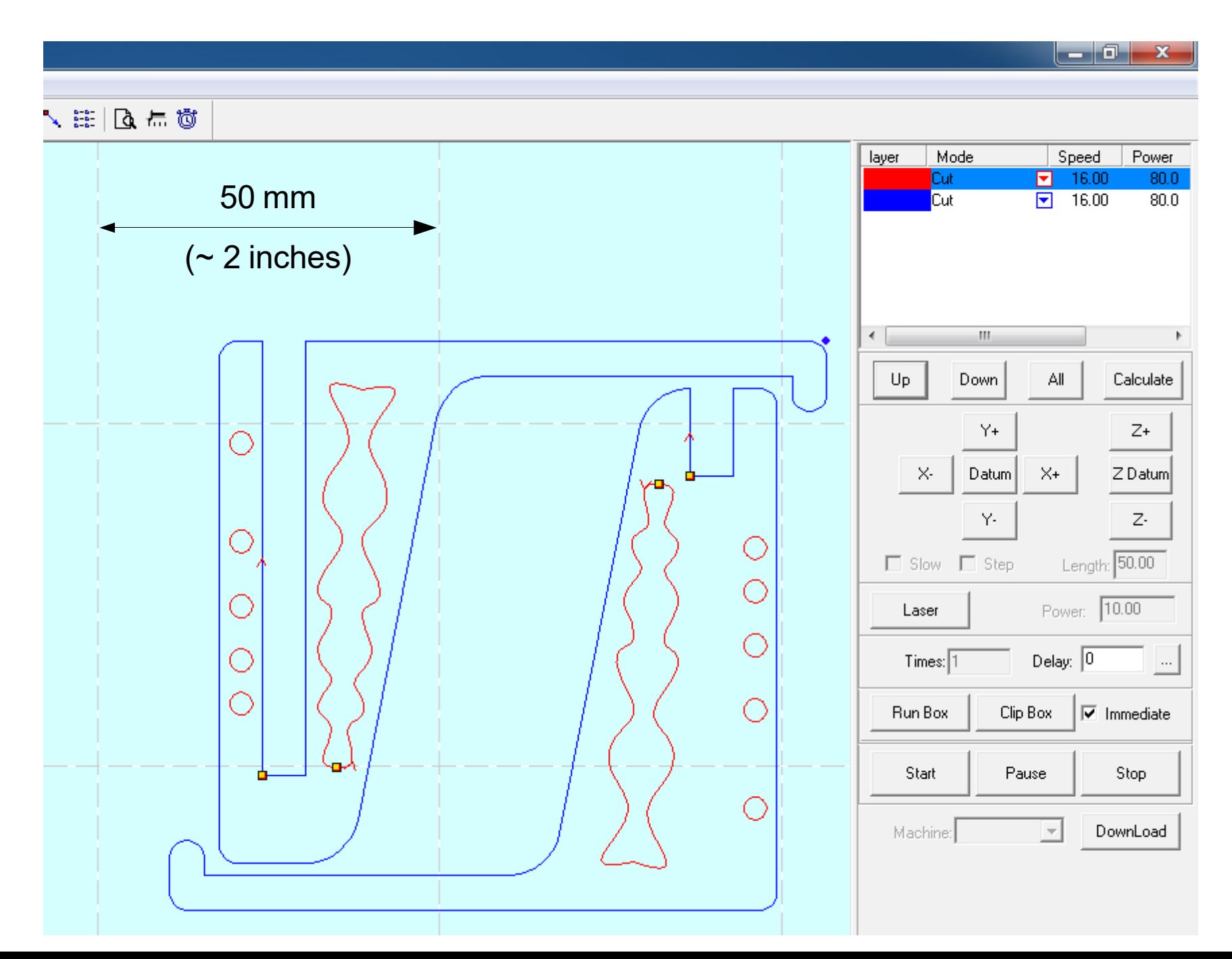

11

## Laser Client Program (2/3)

- $\bullet$ Set the cut order for the colors using the Up and Down buttons. *Do this after the "Unite Lines" step.*
- For each color, program the speed and power level. Leave the corner power at 10%.
- $\bullet$ Press the Download button to send your file to the laser cutter.
- $\bullet$ In the dialog box, press "Delete all" and then "Download Current".
- $\bullet$ On the laser, press the Test button on the control panel to see the bounding box for the cut area.

## Laser Client Program (3/3)

- Move the material or the cutting head so that the bounding box is completely within your material.
- Close the lid and press the Start button.
- Wait for the beep indicating cutting is done, or press the little red Stop button to stop it.
- When you're done for the day, leave the laser cutter turned on, but turn off the three small buttons.
- Clean up your mess. Don't leave junk on the bed or laying around on the tables.

# Cutting Wood

- We're using 1/8 inch plywood.
- Recommended power settings:
	- Cut: speed 12 mm/sec, power 80%
	- $-$  Engrave: speed 80 mm/sec, power 30%  $\,$
- Cover the surface with masking tape to protect the wood from scorch marks.
- To cut thicker wood (up to 1/2 inch), use multiple passes.

# **Safety**

- • Know where the fire extinguisher and the E-Stop button are. Know how and when to use them
- •Chiller temp must be below  $32^{\circ}$  F.
- •Never open the door while the laser is active.
- $\bullet$  Never cut materials not on the approved list:
	- – Acrylic, Delrin, cardboard, thin wood, MDF (fiberboard), and Yupo paper are all okay.
	- Ask about other materials.
- $\bullet$  Lots of stuff that's bad to cut:
	- –ABS plastic will catch fire
	- –PETG produces oily smoke that dirties the lens and mirrors
	- –Anything with chlorine, e.g. styrofoam, vinyl: poison gas!